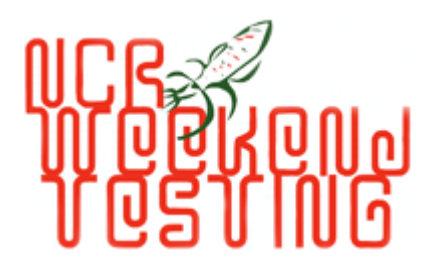

# **NCRWT01 -Bug Report**

**Mission:** To install and test Abiword and to prepare a bug report.

**Reporter:** Selim Mia, Sajaddul Hakim & Ajoy Singha

# **Issues reported by Selim Mia:**

1. While open a already opened file, it open the file in a separate instance of Abiword which suppose to call the previous instance.

How to Reproduce:

- Save a file such as test.abw, open the test.abw file again
- Observe there are two test.abw files are opened.

2. Document is hanged and can not be able to anything on the document.

How to Reproduce:

- Open a document
- Click on color toolbar in order to change color of text/background, a new color choose window will be opened. (keep this window open)
- Open another document and start writing something on the document,
- Press on backspace to remove mistyped character, and suddenly document is hanged (you will not be able to do anything with this document before closing color choose window from previous document.
- 3. While copy and paste a url on Abiword document, url is shown as a normal text but not as a hyperlink.
- 4. While open "Save File as" option, "File name" field is empty, there is no suggested file name.
- 5. First character of the sentence is not change to upper case automatically.

6. While minimize window size to smaller, font size became smaller.

How to Reproduce:

- Write a sentence and set font size to 14, minimize the window size to half,
- Observe the font size.

7. Set bullet and then dis-select bullet again, text alignment are not back on previous alignment.

How to Reproduce:

- Write a sentence and set bullet from toolbar, dis-select bullet
- observe the text alignment, text are not back to previous alignment.

8. Color choose window is shown on middle of the screen but it should closed/ attached with color choose toolbar button.

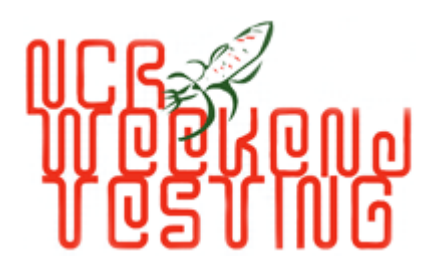

# **Issues reported by Sajjadul Hakim:**

# **Bullets and Numbering**

- Auto numbering problem:

Write your points in each line. Click on the numbering indent icon. All the lines get indented as 1, 2, 3, etc. Click tab on the second indent auto numbers it 1.1. But clicking tab on the third indent, still gets you 1.1, instead of 1.2. The auto numbering only works if using the ENTER key after each line.

- Bullet and numbering problem

I have an already indented set of lines with the numbering feature. If I want to turn this into bullets, I can highlight the set of lines and click on the bullets icon. But as soon as I click that, the numberings disappear along with the indents. Clicking it again bullets it.

# **New and Open feature**

- When we try to open the same file multiple times, the application should not open a different instance of the file. Instead it should just bring the opened file into focus. This is how most major word processors work. But I understand

- Start AbiWord from the start menu. The Documents menu shows Untitled1. Leave that open and start another session of AbiWord. That also opens a new doc labelled Untitled1. Should be Untitled2. Also the Documents menu shows Untitled1 in both the docs. So can't switch between then with the documents menu.

However, if I use the New menu item, then I do get Untitled2 and I am also able to switch between the documents with the Documents menu.

# **Miscellaneous**

- Issue with large number of spelling correction. Use perlclip to create 1000 misspelled words like:

#### "wrongy " x 1000

Then paste in AbiWord. Use the Change All feature in the spell checker to a suggested correction, like "wrongly". AbiWord start replacing, although very slowly. But you cannot cancel the operation, even though there is a cancel button. Clicking the cancel button a few times will hang the application.

- When highlighting texts with the mouse, there seems to be a rendering issue. Some characters get deformed, and also the underlines of some characters seems to disappear. But it all reappears when I switch back and forth between different windows. See attached screenshot. Not sure if this is a virtual box issue. Need to test later without virtual box.

- Copy/Paste a paragraph. For example with perlclip:

"the quick brown fox jumps over the lazy dog" x 50

After pasting in AbiWord, notice that some of the words did not wrap on line boundaries, i.e. words get broken into two lines. This is not the case when you keep typing, instead of copy paste.

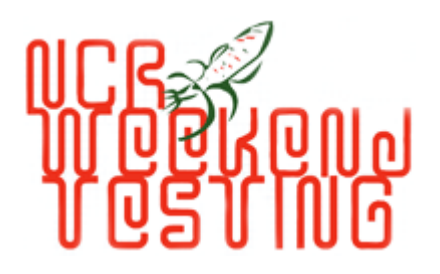

- Large paragraph problem. When you have a lot of text in the doc, then try adding new lines in between. You will notice that the whole text flickers. The flickering is more prominent if you have even more text.

> The uwi the quick brown fox jumps over the lazy dog

- None of the dropdown boxes in the toolbar are editable. That is very inconvenient since we always have to select from the long lists.

#### **Issues reported by Ajoy Singha:**

#### **Defect 1-**

Auto capitalization of first letter of the first word of a sentence. There is no option available to configure this.

#### **Defect 2-**

Text background highlight option is not removed even after deleting all the text from the page.

# **Steps to reproduce -**

- Write some text and select the text. Highlight the text with some color.
- Now press enter and go to next line. Write some text. These texts are also auto highlighted with the color.
- Remove all the text by Ctrl  $+A +$  Delete. Now write some text. Texts are highlighted.

#### **Defect 3-**

Open a word document created in MS word 2003 or 2007. Cells and tables are not displayed properly. Formatting is lost.

#### **Defect 4-**

Insert a table in the document. Use alphabetic letters instead of numbers in the number of rows and columns. It does not give any error message. Table is not created.

#### **Suggestion 1-**

Bold, Italics and Underline Buttons are confusing and not recognizable. Instead of Using A as default letter for the button we can use**B**, *I*and U